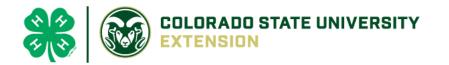

## 4-H Online 2.0 Animal Entry Guide Dog Project- Boulder County- Deadline the last Friday In April

annually \*Note: For 4-H Members 8 and above

## Log into 4-H Online

• Use your family email and password <u>co.4honline.com</u>

Click "View", next to Member's Name

Tucker Jeter #221671 Sep 18, 2010

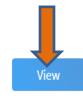

## Locating 'Animals'

• **Desktop**, select "Animals" from the left side navigation

| Conline           |
|-------------------|
| Member List       |
| Profile           |
| Events            |
| 4-H               |
| Enrollment        |
| About You         |
| Activities        |
| Animals           |
| Awards            |
| Clubs             |
| Consents          |
| Groups            |
| Health<br>Invoice |
| Projects          |
| Questions         |
|                   |
| Files             |

• Smart Phone or Tablet, click on the 3 bars in the top left corner

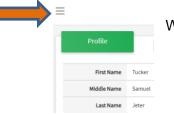

With either option, this will bring up a drop down list to begin adding Animals.

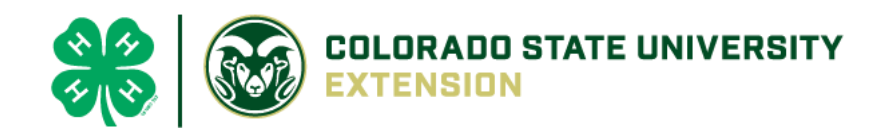

## Adding an Animal

|                                                                       | Animals                                                                                                    | Add an Animat                |
|-----------------------------------------------------------------------|----------------------------------------------------------------------------------------------------|------------------------------|
| • Click "Add an Animal"                                               |                                                                                                    |                              |
| Add an Animal                                                         |                                                                                                    |                              |
| Add New Animal                                                        | Previously Added Animals                                                                                                    |                              |
| Adding a new animal not<br>previously registered can<br>be done here. | Animals that have been added and approved<br>by the member or a family member in a<br>previous program year and can be re-activated<br>for the current program year. |                              |
|                                                                       |                                                                                                    | Then select "Add New Animal" |

• Select Dog, from the drop down. **REQUIRED:** Enter Animal's name, click "Save"

| lew Animal           |            |
|----------------------|------------|
| Animal Type required |            |
| Dog                  | ~          |
| name required        |            |
| Muffy                |            |
|                      |            |
| c                    | ancel Save |

• Next, click "Show Questions"

Animal Entry is open for the current enrollment year. - Is all information complete? Check all county animal entry deadlines.

READ All County instructions for each animal species as county requirements vary.

|    | Show Que | stions |   |  |
|----|----------|--------|---|--|
|    |          |        |   |  |
|    |          |        |   |  |
| Ba | ck       | Next   | - |  |

• The animal's name will be carried over from the previous screen.

| Animal Name <sup>required</sup> |       |  |  |
|---------------------------------|-------|--|--|
|                                 | Muffy |  |  |
| 1                               | ame   |  |  |

• Enter the **CURRENT** weight of the animal. This is for determining size of the animal.

| Beginning | Weight |
|-----------|--------|
|-----------|--------|

| Enter | Current | Weight | of Animal |  |
|-------|---------|--------|-----------|--|

• Enter the animal's birth date.

|            | Animal Birthdate |   |
|------------|------------------|---|
|            | Choose a date    | Ē |
| Birth Date |                  |   |

• Choose the breed from the drop-down box. Choose "other breed" or "mixed breed" if breed isn't listed. ONLY select one breed.

| Breed required     |   |
|--------------------|---|
| Labrador Retriever | ~ |
|                    |   |

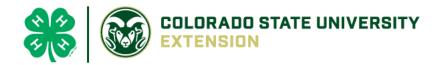

• Fill in a description of the dog's colors and markings.

| Colors And Markings                                 |  |  |
|-----------------------------------------------------|--|--|
|                                                     |  |  |
| Provide any specific animal colors and/or markings. |  |  |

• Enter the dog's height in inches as measured from the ground to withers (highest point of the dog's shoulders).

| Height |    |
|--------|----|
| 14     | ÷. |
|        |    |

• Enter whether you own the dog or are leasing it.

| Owned Or Leased |   |
|-----------------|---|
|                 | ~ |
| OwnedOrLeased   |   |

• Enter all vaccination information (Note: Enter **Expiration** dates)

| Bordetella Vaccination Date                                                                                     | Distemper VaccinationDate                                                                                |                               |                         |  |  |  |  |
|----------------------------------------------------------------------------------------------------|----------------------------------------------------------------------------------------------------|-------------------------------|-------------------------|--|--|--|--|
| Choose a date                                                                                                   | Choose a date                                                                                            |                               |                         |  |  |  |  |
| Bordatella Vaccination Date                                                                                     | Enter Expiration Date vaccination was given (Could also be included in a combo shot called DHPP or DHLPP |                               |                         |  |  |  |  |
| Dordateria vaccination Date                                                                                     | The Experiment Date vaccinatio                                                                           | in was given (could also be i |                         |  |  |  |  |
| n na haran an haran an haran an haran an haran an haran an haran an haran an haran an haran an haran an haran a | Rabies Expiration Date                                                                                   | Rabies Tag Number             | Rabies Vaccination Date |  |  |  |  |
| Parvo Expiration Date E                                                                                         |                                                                                                    |                               |                         |  |  |  |  |

• Enter the registration information if your dog is registered.

| Registered Name              |  |
|------------------------------|--|
| Muffy Smith                  |  |
| RegisteredName               |  |
| Registration Number required |  |
| SR6257995                    |  |
| RegistrationNumber           |  |

• Enter the Animal Gender – male or female.

| 1 | Animal Gender |   |
|---|---------------|---|
|   | Male          | ~ |
|   | Sex           |   |

• Enter a Tag or Tattoo, if applicable.

| If applicable, Enter Tag number                                      |
|----------------------------------------------------------------------|
|                                                                      |
| Tag                                                                  |
|                                                                      |
|                                                                      |
|                                                                      |
| If applicable, Enter Tattoo information or Optional Microchip Number |
|                                                                      |
| Tattoo                                                               |
|                                                                      |

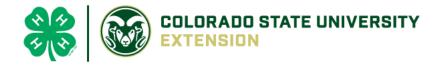

Click "Next", continue with the "File Uploads" that are required by your local county extension office. These will vary by county and species. Please follow your county guidelines. Boulder County- 1 clear photo of the dog showing entire body.

|                          | Dog                    | g (Photo 1) required            | Dog (Photo           | 2)                      |                         |       |       |      |         |
|--------------------------|------------------------|---------------------------------|----------------------|-------------------------|-------------------------|-------|-------|------|---------|
|                          |                        | o Image<br>Selected             | No Image<br>Selected |                         |                         |       |       |      |         |
|                          |                        | D Upload                        | D Upload             |                         |                         |       | Deels | Next |         |
| Dog - Veterinarian Immun | ization and He         | alth Record (pdf only) required | Dog - Veterir        | narian Rabies Reco      | ord (pdf only) required |       | Back  | Next |         |
|                          | PDF<br>o File Uploaded |                                 |                      | PDF<br>No File Uploaded |                         |       |       |      |         |
|                          | D Upload               |                                 |                      | D Upload                |                         |       |       |      |         |
|                          |                        | County Use Form (Do             | g ID)                |                         |                         |       |       |      |         |
|                          |                        | PDF<br>No File Uploaded         |                      |                         |                         |       |       |      |         |
|                          |                        | 🖺 Upload                        | I                    |                         |                         |       |       |      |         |
| Confirm all information, | click                  |                                 |                      |                         |                         | •     |       |      | 0       |
| 'submit'                 |                        | Questions                       |                      |                         |                         | Files |       |      | Confirm |
|                          |                        | Animal                          |                      |                         |                         |       |       |      |         |
| Back                     | Submit                 |                                 |                      |                         |                         |       |       |      |         |

• County Extention staff, will review all information. If more is needed, members can edit. Once "Approved" by your local county extension office an email will be sent to your family account (example below) A time and date stamp for each animal.

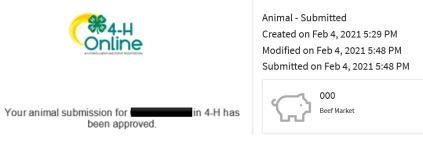

- •